**业务场景**

用友U8+V16.1版本,自动备份不成功,无法生成备份文件,也没有备份日志。

**问题原因**

- 1、定时服务中的账套备份停止了;
- 2、CMD权限不够;
- 3、U8TaskService.ini文件格式错误;
- 4、杀毒软件拦截;
- 5、未安装AA、FS补丁。

**处理方案**

优先查看备份日志:

- 未安装SP1、AA、FS补丁,备份日志存储路径为X:\U8SOFT\ufcomsql\ BackupDB.txt
- 已安装SP1、AA、FS补丁,备份日志存储路径为X:\ U8SOFT\Admin\ BackupDB.txt

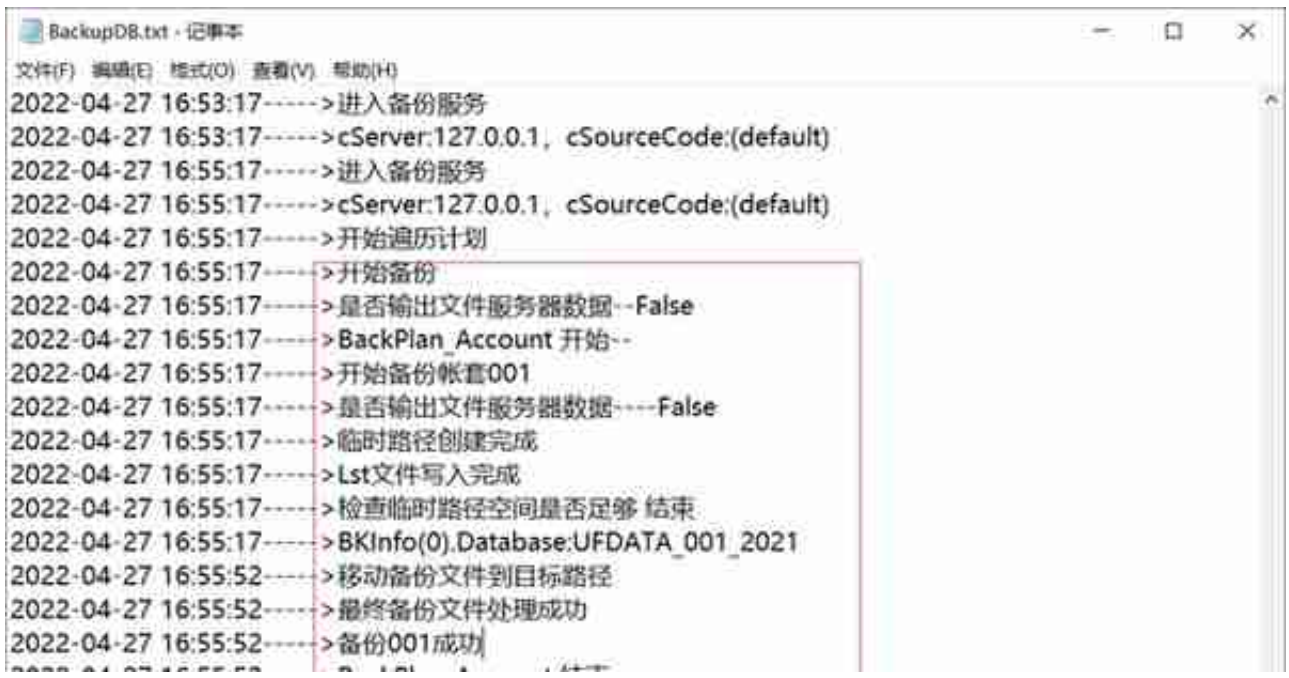

## 2、查看日志近期没有相关数据,如图!

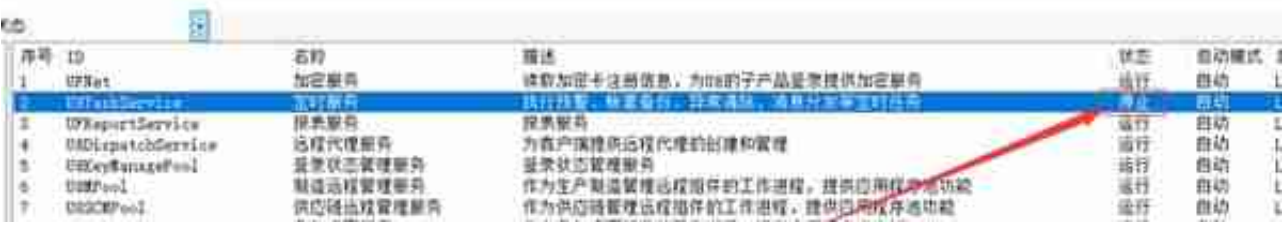

2.2检查定时服务中的账套备份是否启动,启动后需过几分钟后重新进入检查是否会 自动停止,如果停止需安装aa和fs结尾相关补丁。

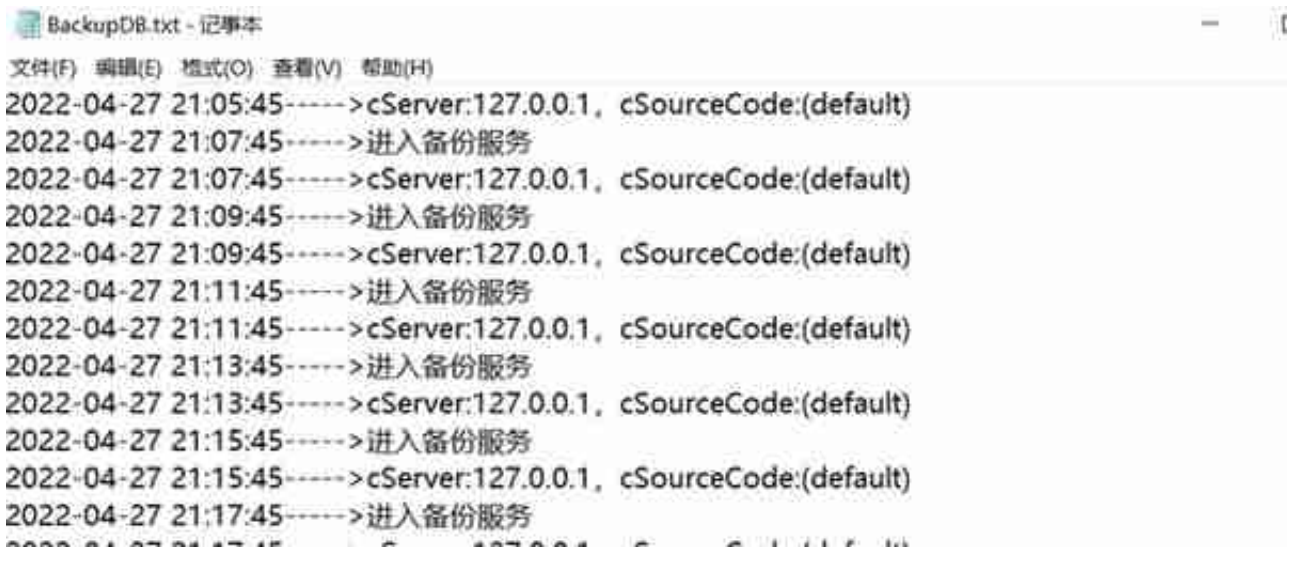

优先检查cmd权限,cmd路径为C:\Windows\System32

cmd权限设置,右键点击cmd,点击属性点击安全进行设置,Users、SYSTEM、A dministrator都需要设置。

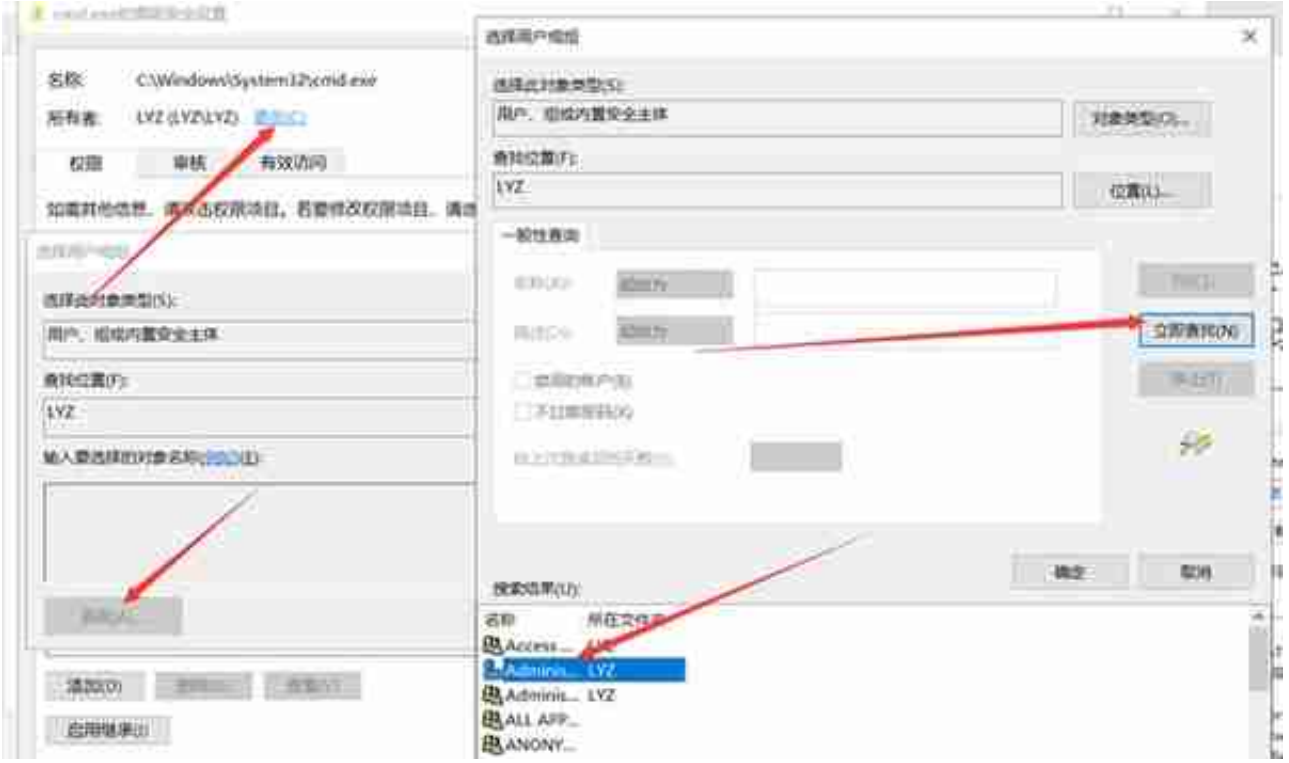

如有杀毒软件,需在杀毒软件中将cmd.exe与sqlserver.exe加为白名单。

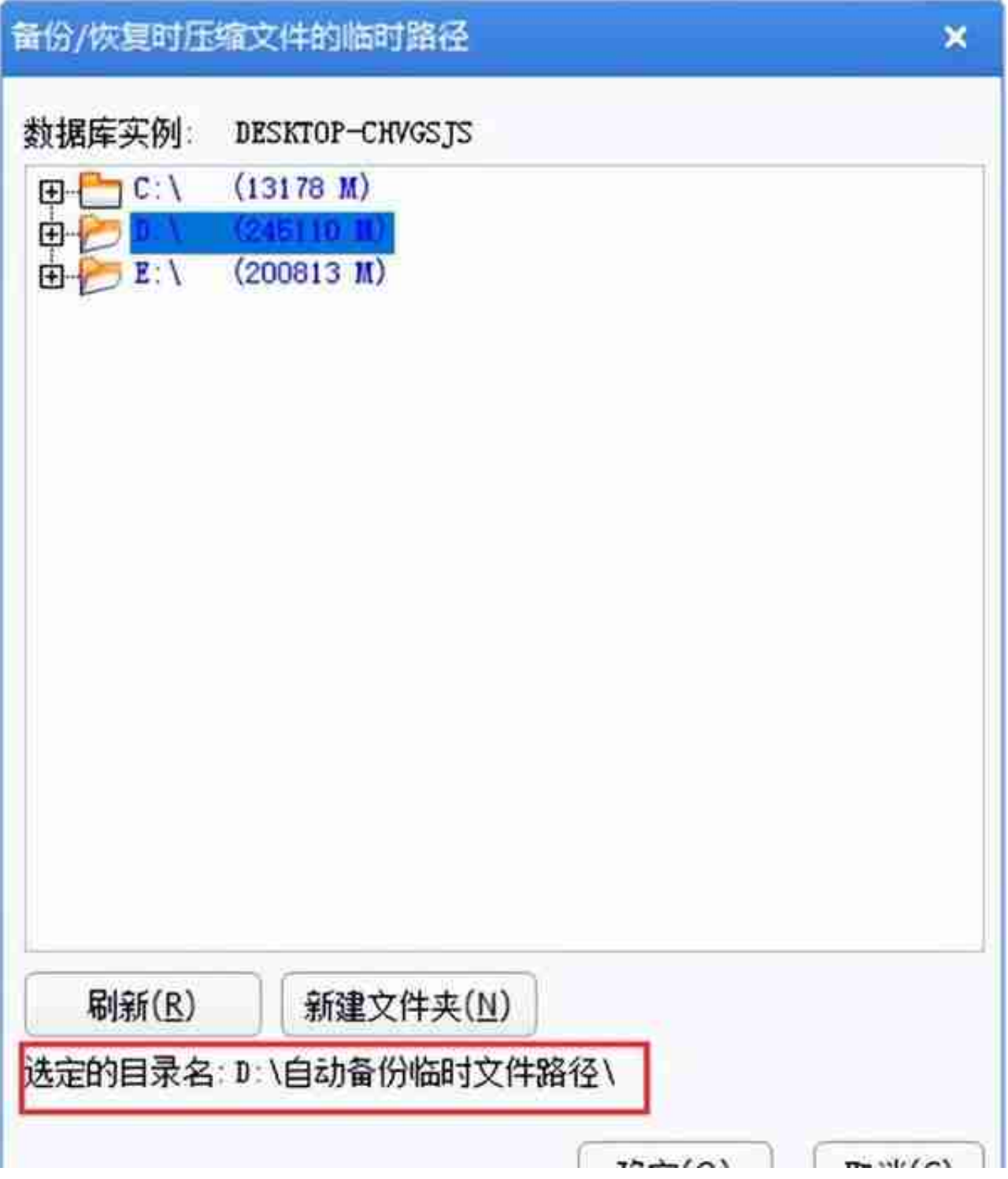

检查X:\U8SOFT\Admin\U8TaskService.ini是否存在或文件内容是否正确;

第一行为数据源配置时指定的数据库服务器地址,第二行的是应用服务器的地址;

如果文件内容不正确,先删除此文件,修改数据源,输入错误的SA密码,点击确定 ,在输入正确的SA密码,点击测试连接,点击确定,重新生成此文件,如操作后无

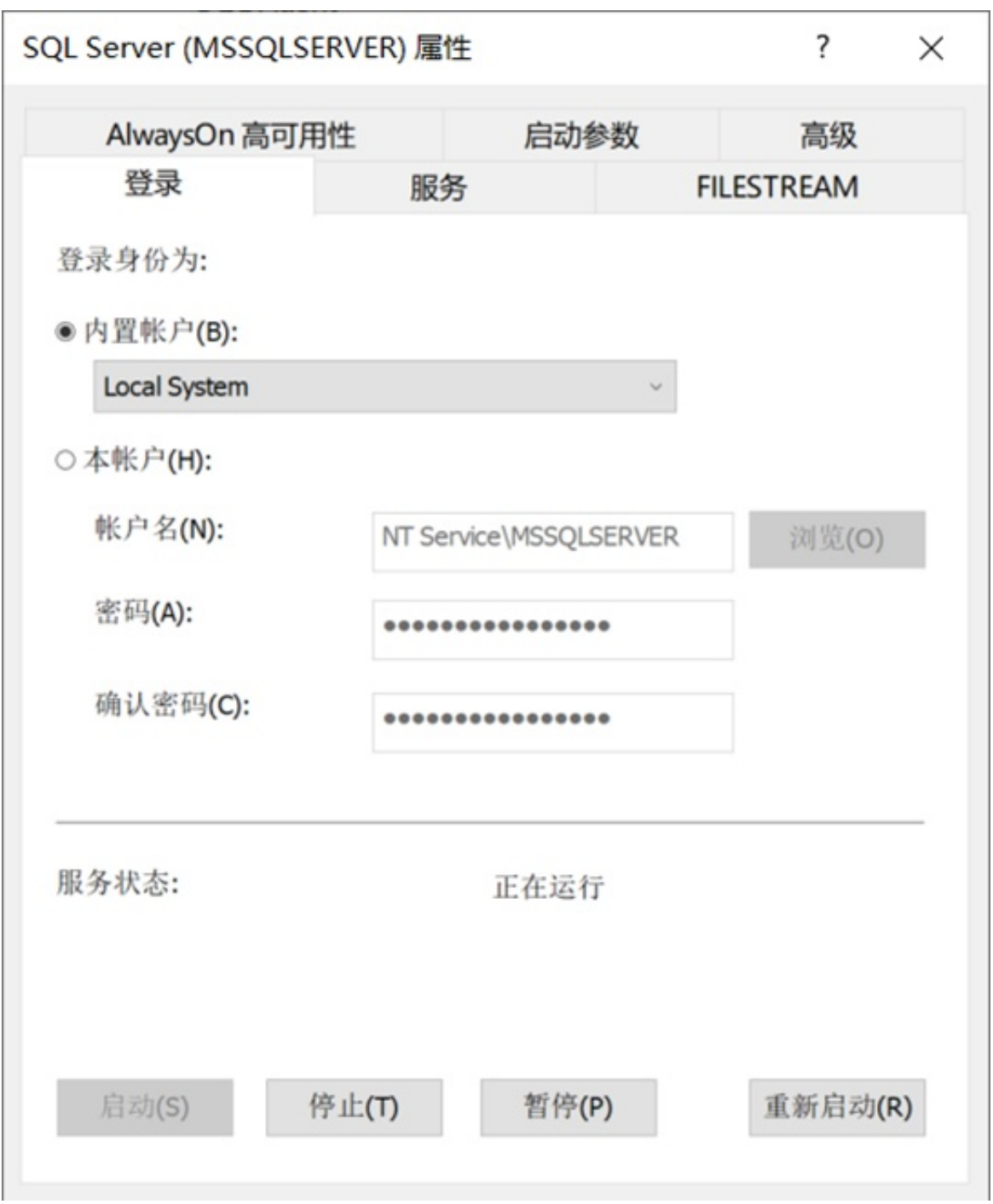

法生成,多为cmd权限不足,请授予cmd完全控制的权限。

4、查看日志,提示找不到数据源。

重新生成U8TaskService.ini文件

5、查看日志提示,操作系统错误5,拒绝访问。

- CMD授予完全控制权限;
- 更改临时路径,临时路径不要设置C盘,可以在D盘下新增一个文件夹;
- 杀毒软件中将CMD和SQLSERVER加为白名单;
- SQL服务的账号设置为本地账号。

6、查看日志提示,初始化clsExport出错,构建u8login失败,由于目标机器积极拒绝, 无法连接。

U8Taskservice.ini文件内容错误, 第二行的IP地址应该是应用服务器的地址, 重新 生成,重启定时服务。

7、查看日志提示,未能加载文件或程序集"UFSoft.U8.Framework.Login.UI, Version=1.0.0.0, Culture=neutral, PublicKeyToken=19a34671517e8c56"或 它的某一个依赖项。系统找不到指定的文件。

X:\U8SOFT下缺少\U8TaskService.exe.config,同版本拷贝放到u8soft根目录下 即可。

8、定时服务中的账套备份无法运行,点击运行后还是为停止状态。

缺少U8Taskservice.ini文件或该文件内容错误,重新生成该文件。

**使用建议**

- 1、安装最新的FS、AA结尾的补丁;
- 2、定时服务中的账套备份需能正常运行;
- 3、如有杀毒软件需将CMD.EXE和SQLSERVER.EXE添加为信任文件;
- 4、需对备份文件与临时文件存储路径有完全控制的权限。